# ¿CÓMO ACCEDER A TEAMS?

Podemos acceder a Teams de varias formas pero en todas ellas necesitamos el usuario y a la contraseña de educa.

### 1. ACCESO A TRAVÉS DEL PORTAL DE EDUCACIÓN (www.educa.jcyl.es)

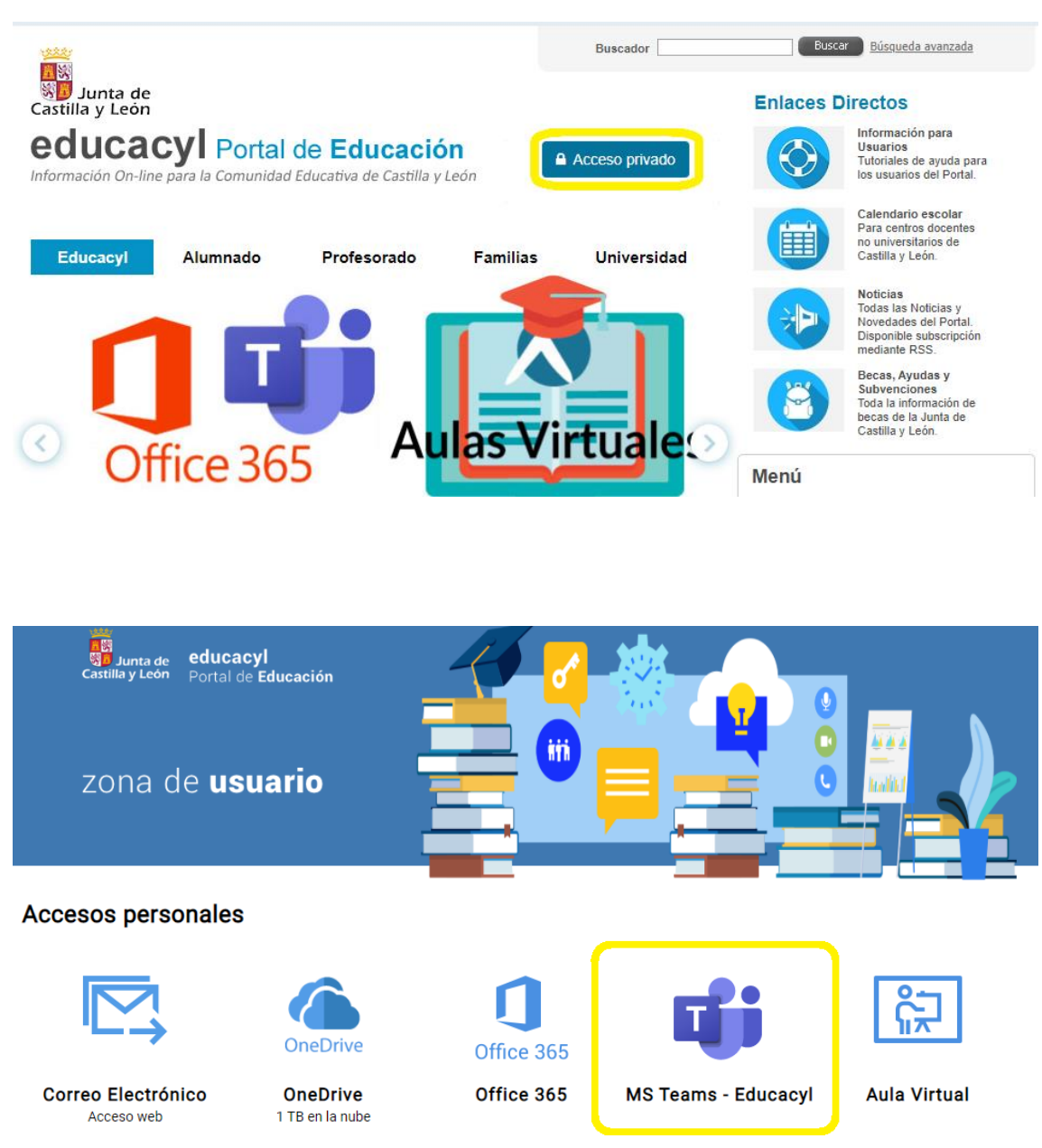

### 2. ACCESO A TRAVÉS DE OFFICE (www.office.com)

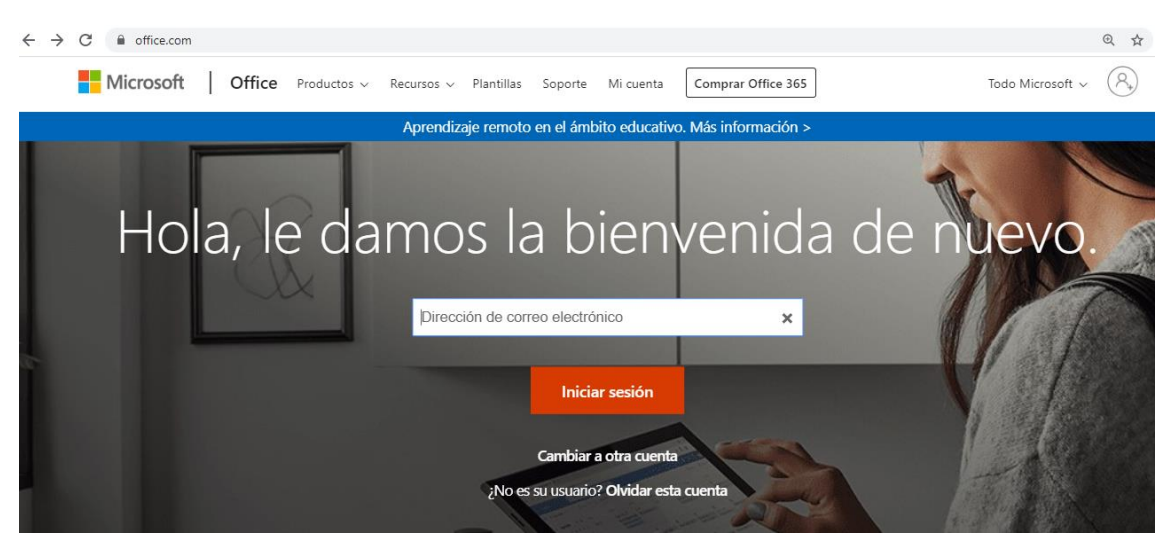

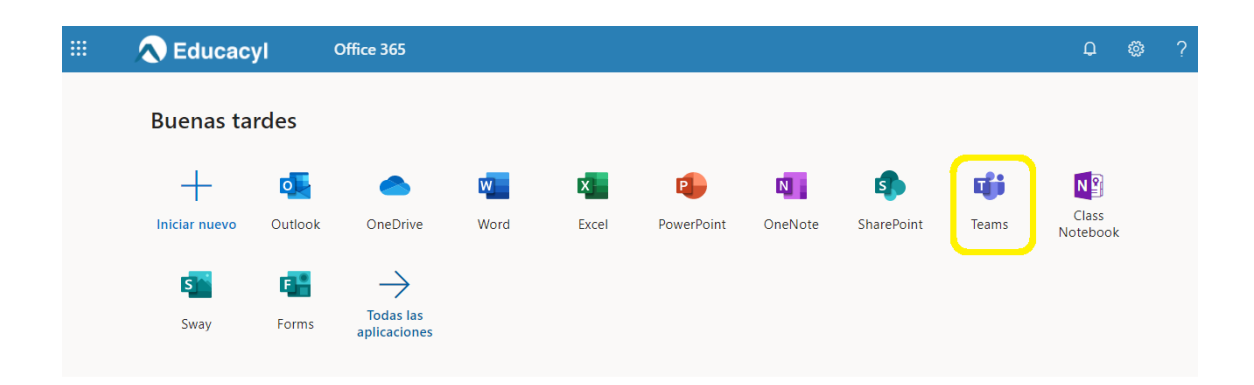

#### 3. DESCARGARLO EN EL ORDENADOR (a través de www.office.com)

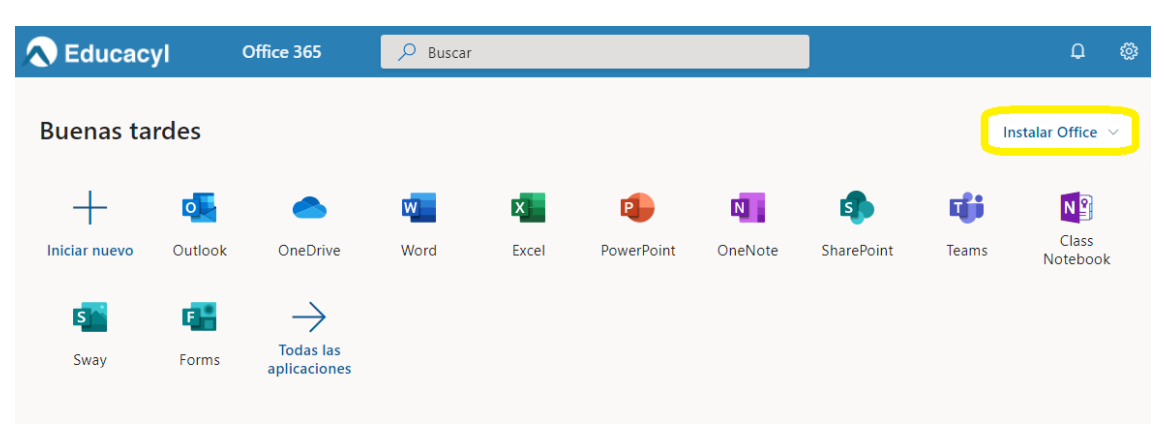

## 4. DESCARGARLO EN EL MÓVIL O LA TABLET

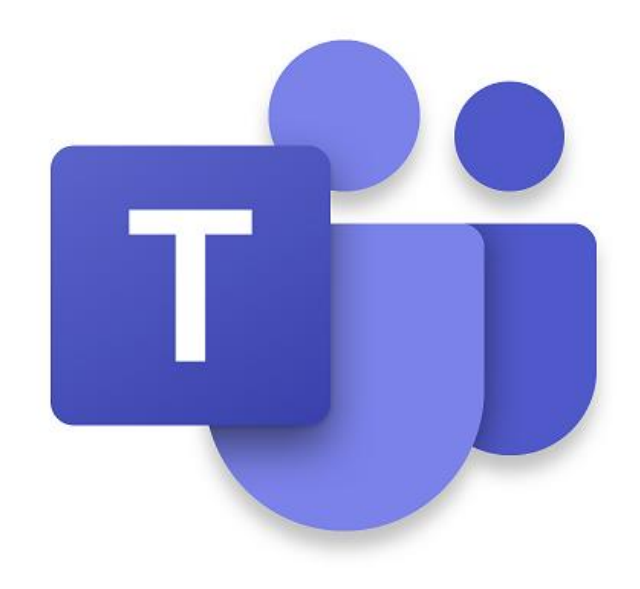